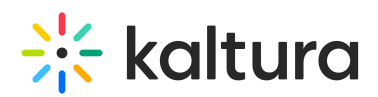

## **How to retrieve the Partner ID, API Admin Secret and API User Secret**

Last Modified on 08/28/2020 6:22 pm IDT

To retrieve account information

\*Including the account partner id, user and admin API secret keys:

- 1. login to Kaltura Management Console,
- 2. Open the Settings tab
- 3. Select the Integration Settings sub-tab.

For more information see: What can you configure in the Integration Settings?